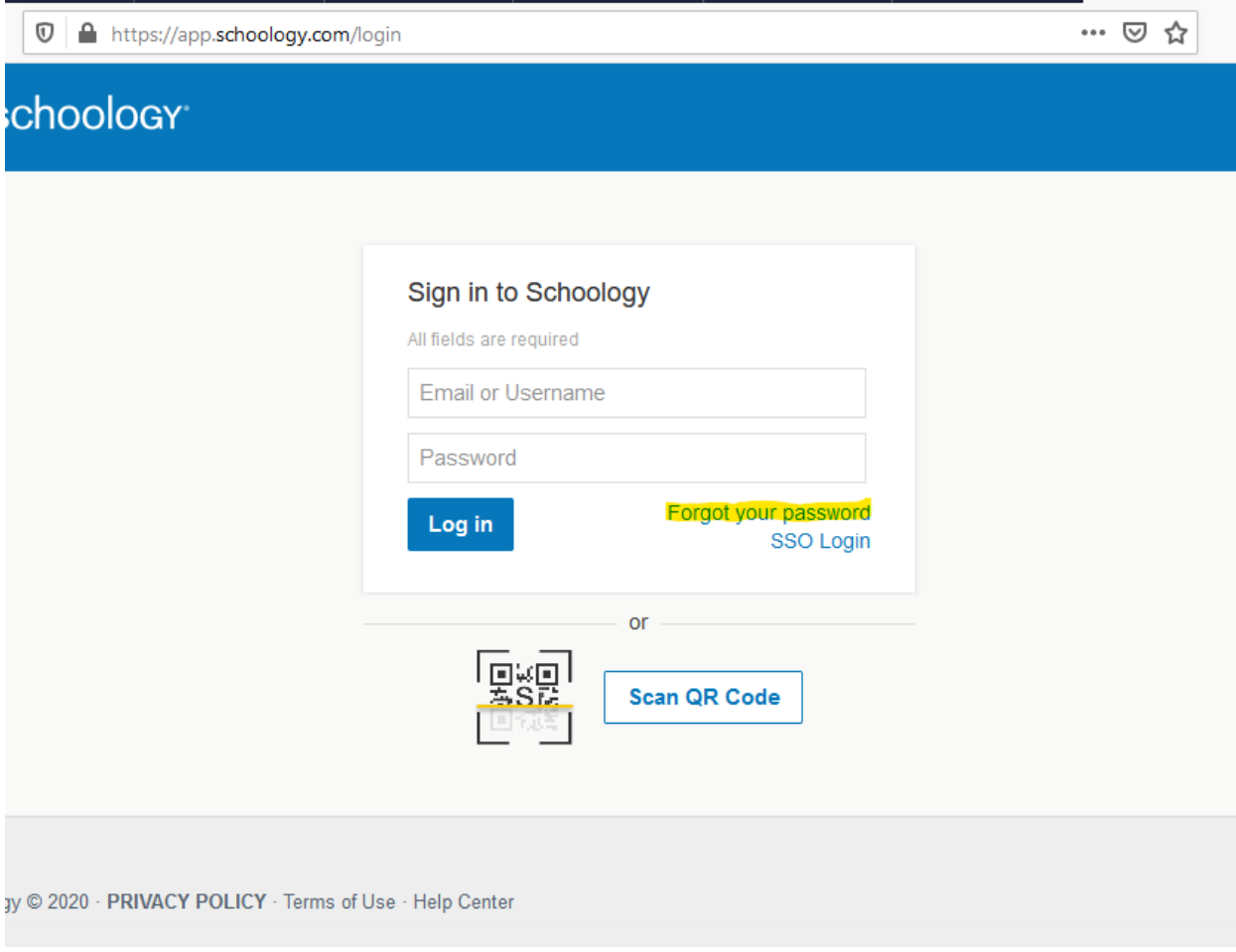

Enter your email address used at registration and click "Send My Login Info"

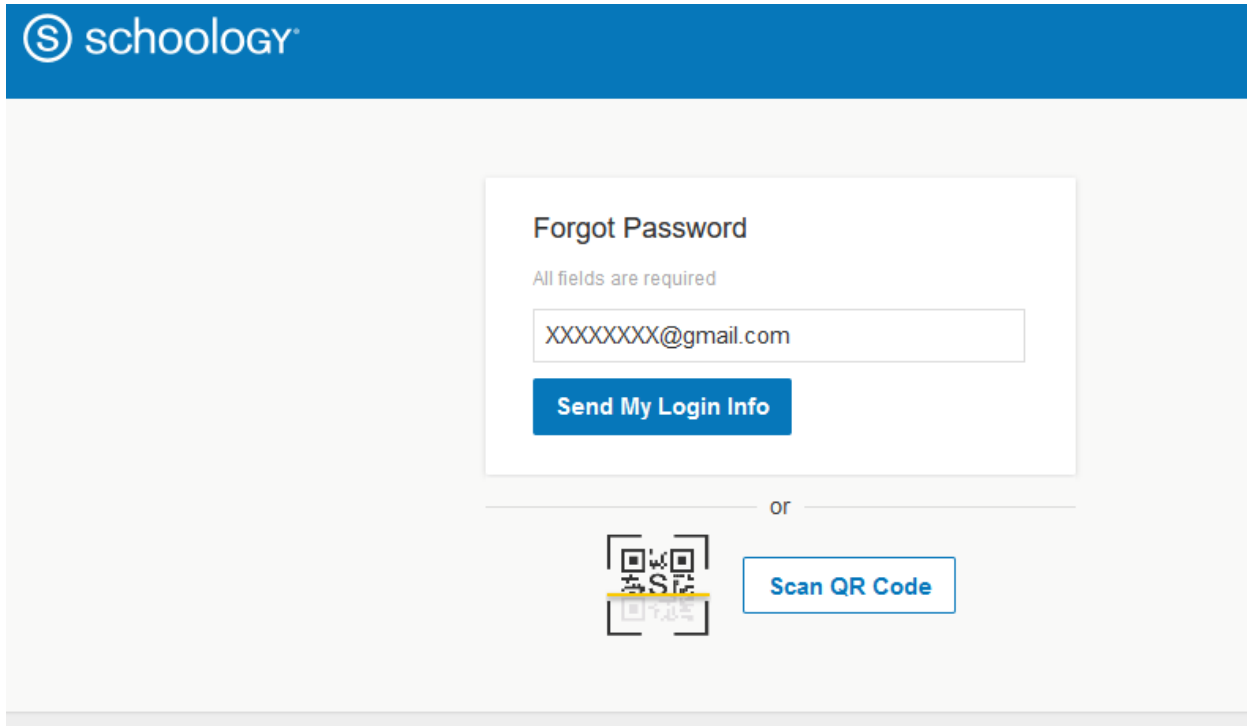

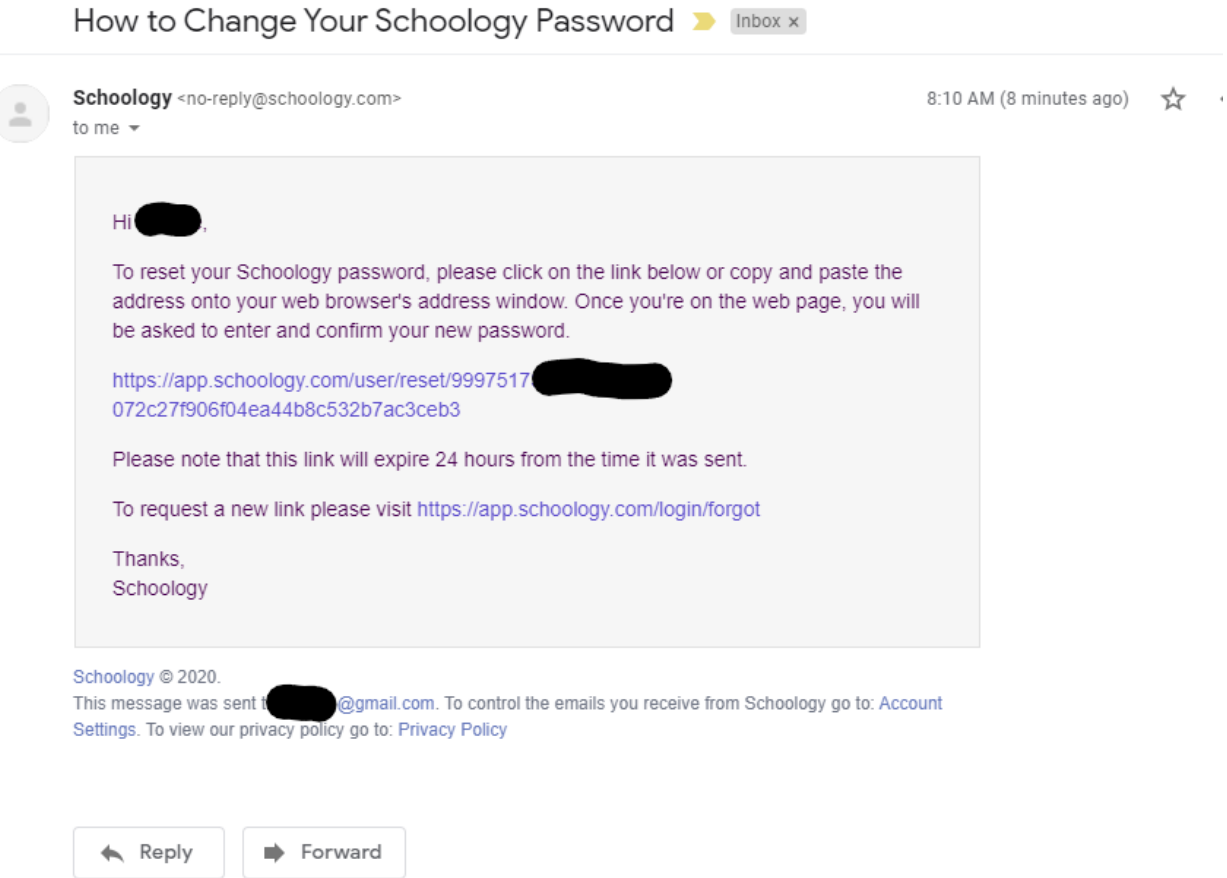

## Click the link in the email to reset your password

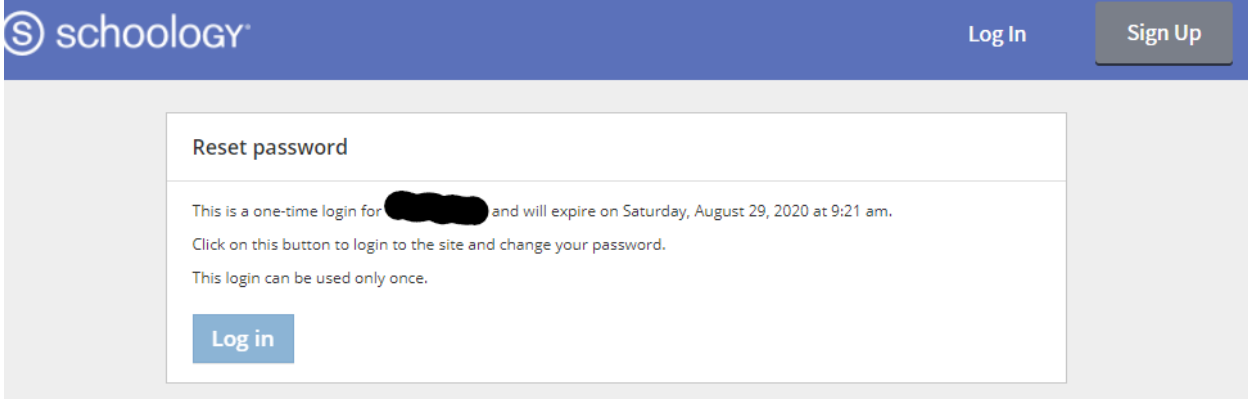

## Specify a new password and Submit, and you are in!

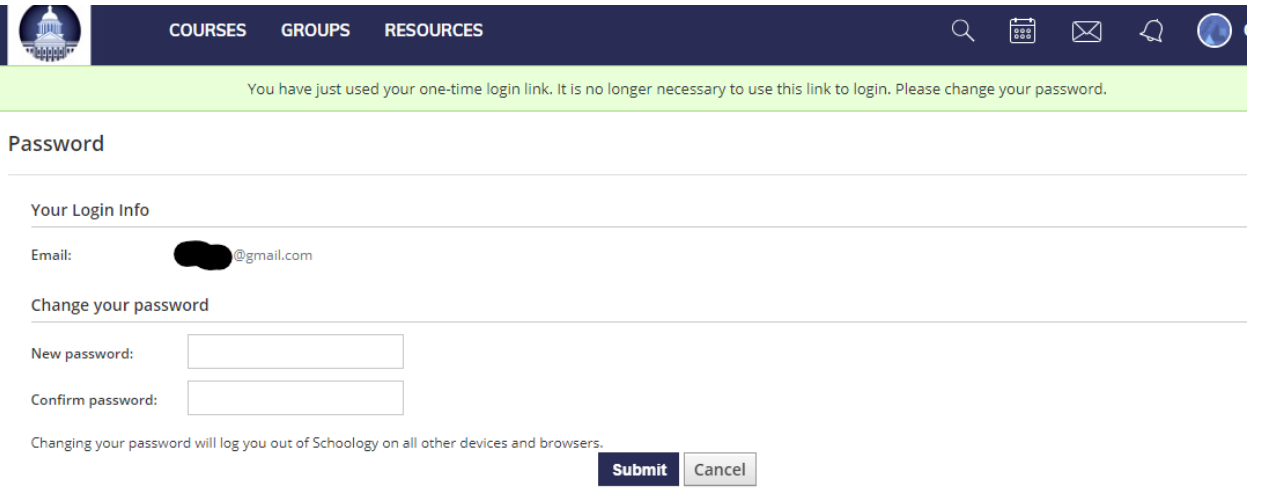

If you do not receive an email, check your SPAM folders. If not in SPAM, contact your child's school to update your email address in INOW.